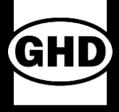

# FLOOD MODELLING EFFICIENCY WITH DIGITAL AUTOMATION

### → Agenda

- 1 Background
- Model setup
- 3 Model runs
- 4 Model result processing
- 5 Input data generation

#### **Automation tools**

- Python scripting
- Excel spreadsheet
- Batch file
- DHI tools
- Visual Basics
- ArcPy
- ArcGIS Model Builder

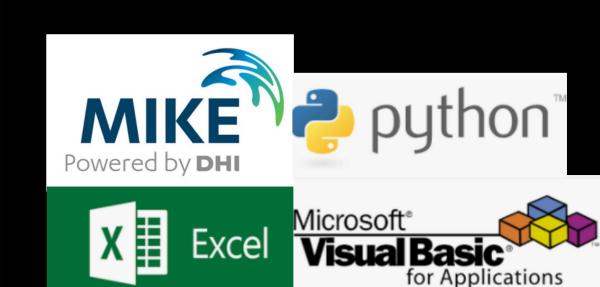

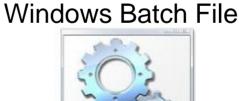

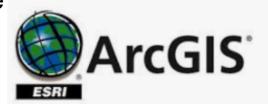

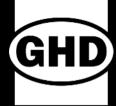

## Background – Avon Model

DHI Mike Flood Coupling Model

- ➤ Mike 11 1D River and Drains
- ➤ Mike Urban 1D Pipe Network
- ➤ Mike 21 2D Flexible Mesh

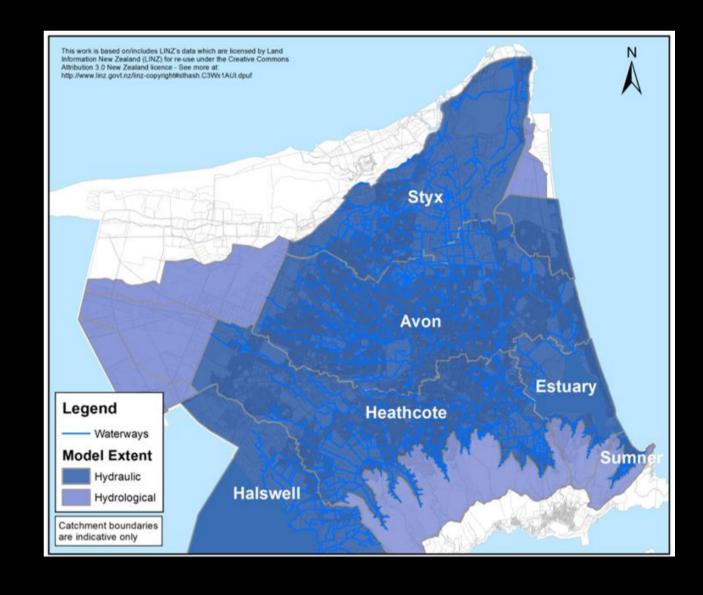

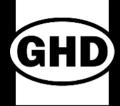

## Background – Model Scenarios

- Climate change rainfall increases
- Sea level and groundwater rises
- Future development
- Ground level changes due to future EQ
- Different ARIs and storm durations

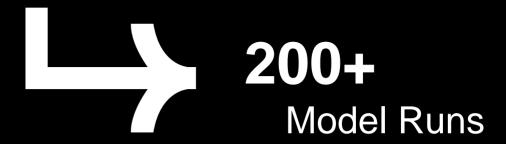

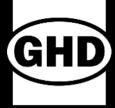

#### Challenge

- Repetition
- Time required
- Human errors
- High cost

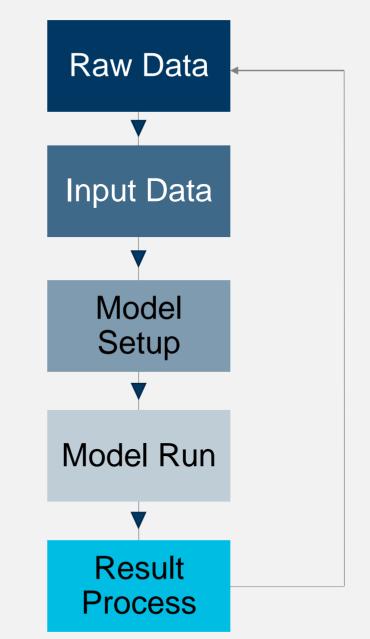

x200 times

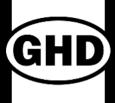

## **Automation Process**

- Improve productivity
- Improve efficiency
- Improve quality
- Improve consistency

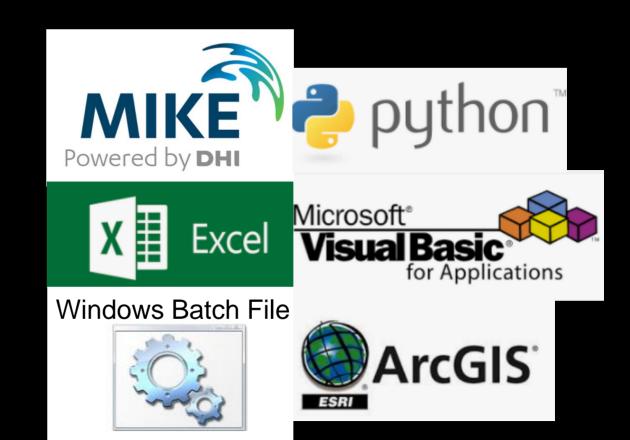

### **Automation Tools - Model Setups**

- Python scripting
- Excel spreadsheet
- Batch file
- DHI tools
- Visual Basics
- ArcPy
- ArcGIS Model Builder

Model Setup

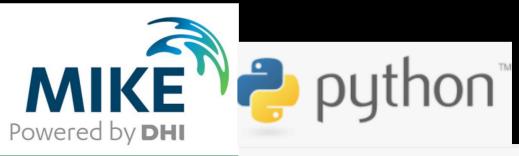

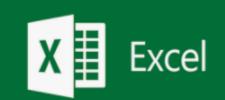

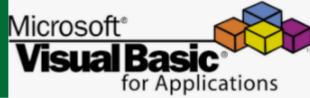

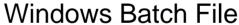

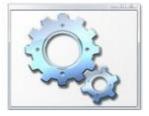

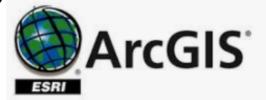

## → Identify Variables

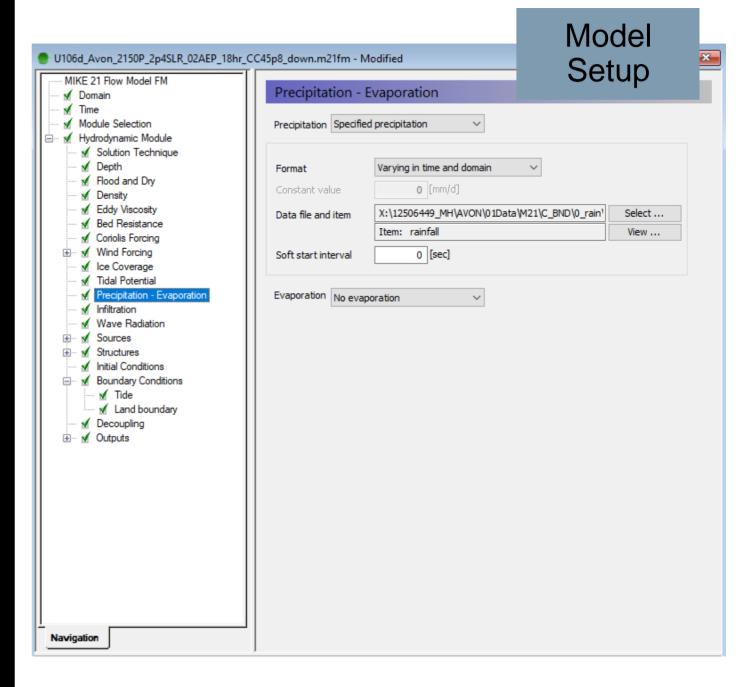

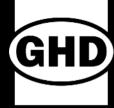

#### Excel Spreadsheet - Database

- Populate and store model setups information
- Assign input files with consistent naming convention
- Easy to view and QA

| С            | Н                         | L           | N                                            | BN               | B0                                                    | BQ                                                    |
|--------------|---------------------------|-------------|----------------------------------------------|------------------|-------------------------------------------------------|-------------------------------------------------------|
| ModelVe<br>r | Storm<br>duration<br>(hr) | Rain_C<br>C | Setup and Result filenames                   | M21_rain<br>_AEP | M21_precipitation                                     | M21_infiltration                                      |
| VXXX         | 9 3                       | 3.3         | VXXX_Avon_2030_0p19SLR_10AEP_09hr_CC3p3_dow  | 10AEP            | 10AEP\Rain_2030_10AEP_09hr_0p3deg_CC3p3_Flat.dfs2     | Infiltration_MPD2041_GroundwaterD_0p19mSLR_Mit.dfs2   |
| VXXX         | 18 2                      | 2.8         | VXXX_Avon_2030_0p19SLR_10AEP_18hr_CC2p8_dowr | 10AEP            | 10AEP\Rain_2030_10AEP_18hr_0p3deg_CC2p8_Flat.dfs2     | Infiltration_MPD2041_GroundwaterD_0p19mSLR_Mit.dfs2   |
| VXXX         | 36 2                      | 2.4         | VXXX_Avon_2030_0p19SLR_10AEP_36hr_CC2p4_dow  | 10AEP            | 10AEP\Rain_2030_10AEP_36hr_0p3deg_CC2p4_Flat.dfs2     | Infiltration_MPD2041_GroundwaterD_0p19mSLR_Mit.dfs2   |
| VXXX         | 3 4                       | 4.0         | VXXX_Avon_2030_0p19SLR_02AEP_03hr_CC4p0_dow  | 02AEP            | 02AEPtRain_2030_02AEP_03hr_0p3deg_CC4p0_Flat.dfs2     | Infiltration_MPD2041_GroundwaterD_0p19mSLR_Mit.dfs2   |
| VXXX         | 9 3                       | 3.4         | VXXX_Avon_2030_0p19SLR_02AEP_09hr_CC3p4_dow  | 02AEP            | 02AEPtRain_2030_02AEP_09hr_0p3deg_CC3p4_Flat.dfs2     | Infiltration_MPD2041_GroundwaterD_0p19mSLR_Mit.dfs2   |
| VXXX         | 18 2                      | 2.9         | VXXX_Avon_2030_0p19SLR_02AEP_18hr_CC2p9_dow  | 02AEP            | 02AEPtRain_2030_02AEP_18hr_0p3deg_CC2p9_Flat.dfs2     | Infiltration_MPD2041_GroundwaterD_0p19mSLR_Mit.dfs2   |
| VXXX         | 36 2                      | 2.5         | VXXX_Avon_2030_0p19SLR_02AEP_36hr_CC2p5_dow  | 02AEP            | 02AEPtRain_2030_02AEP_36hr_0p3deg_CC2p5_Flat.dfs2     | Infiltration_MPD2041_GroundwaterD_0p19mSLR_Mit.dfs2   |
| VXXX         | 18 2                      | 2.7         | VXXX_Avon_2030_0p19SLR_20AEP_18hrT_CC2p7_dox | 20AEP            | 20AEP\Rain_2030_20AEP_18hr_0p3deg_CC2p7_Flat.dfs2     | Infiltration_MPD2041_GroundwaterD_0p19mSLR_Mit.dfs2   |
| VXXX         | 3 4                       | 4.2         | VXXX_Avon_2030_0p19SLR_00p5AEP_03hr_CC4p2_d  | 00p5AEP          | 00p5AEP\Rain_2030_00p5AEP_03hr_0p3deg_CC4p2_Flat.dfs2 | Infiltration_MPD2041_GroundwaterD_0p19mSLR_noMit.dfs2 |
| VXXX         | 9 3                       | 3.6         | VXXX_Avon_2030_0p19SLR_00p5AEP_09hr_CC3p6_d  | 00p5AEP          | 00p5AEP\Rain_2030_00p5AEP_09hr_0p3deg_CC3p6_Flat.dfs2 | Infiltration_MPD2041_GroundwaterD_0p19mSLR_noMit.dfs2 |
| VXXX         | 18 3                      | 3.1         | VXXX_Avon_2030_0p19SLR_00p5AEP_18hr_CC3p1_do | 00p5AEP          | 00p5AEPtRain_2030_00p5AEP_18hr_0p3deg_CC3p1_Flat.dfs2 | Infiltration_MPD2041_GroundwaterD_0p19mSLR_noMit.dfs2 |
| VXXX         | 36 2                      | 2.7         | VXXX_Avon_2030_0p19SLR_00p5AEP_36hr_CC2p7_d  | 00p5AEP          | 00p5AEP\Rain_2030_00p5AEP_36hr_0p3deg_CC2p7_Flat.dfs2 | Infiltration_MPD2041_GroundwaterD_0p19mSLR_noMit.dfs2 |
| VXXX         | 18 2                      | 2.9         | VXXX_Avon_2030_0p19SLR_05AEP_18hrT_CC2p9_do  | 05AEP            | 05AEP\Rain_2030_05AEP_18hr_0p3deg_CC2p9_Flat.dfs2     | Infiltration_MPD2041_GroundwaterD_0p19mSLR_Mit.dfs2   |

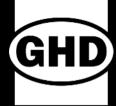

## How do the model setups store information?

- Can be open, read and write in text editors
- Stored in computer memory in a plain text format

```
V105a Avon 2100 1p06SLR 02AEP 36hr CC12p1 up.m21fm - Notepad
File Edit Format View Help
     [PRECIPITATION EVAPORATION]
         Touched = 1
        type of precipitation = 1
        type of evaporation = 0
         [PRECIPITATION]
           Touched = 1
           tvne = 1
           format = 3
           constant value = 0
           file name = |..\..\M21\C BND\0 rain\02AEP\Rain 02AEP 36hr 2100 2p8deg 5th CC12p1 Flat.dfs2|
           item number = 1
           item name = 'rainfall'
           type of soft start = 2
           soft time interval = 0
           reference value = 0
           type of time interpolation = 1
        EndSect // PRECIPITATION
         [EVAPORATION]
           Touched = 1
           tvpe = 0
            format = 3
           constant value = 0
           file name = ||
           item number = 1
           item name = ''
           type of soft start = 2
           soft time interval = 0
           reference value = 0
            type of time interpolation = 1
        EndSect // EVAPORATION
     EndSect // PRECIPITATION EVAPORATION
```

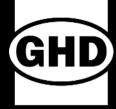

- Reading files
- Writing files
- Creating files

```
V106 12506449 Avon Gor2018 RORB Local X Drive.pv
##########M21FM file generator loop
**********
for aa in range(0, numberofrun-1):
  print "Check M21 existence".aa
  *****************
  #####create folder#######
  newpath=r'X:\12506449 MH\AVON\02Setup\{}\{}\{}\M21'.format(data dict['Model Scenario'][aa],data dict['Total AEP
  if not os.path.exists(newpath):
    os.makedirs(newpath)
    print "Creating M21 setup"
    print newpath," EXIST"
   raise SystemExit("File exist")
  resultspath=r'X:\12506449 MH\AVON\03Reslt\{}\{}\\{}\\M21'.format(data dict['Model Scenario'][aa],data dict['Total
  if not os.path.exists(resultspath):
    os.makedirs(resultspath)
  newM21FM=open(newpath+"\\"+data dict["M21:M21FM file name"][aa],"w")
  if data dict['Stopbank'][aa]
    if data dict['Future EQ'][aa] == " FutEQ":
     M21FM template = open(M21FM path+"\\"+M21FM FutEQ template up,"r")
    else:
     M21FM template = open(M21FM path+"\\"+M21FM template up,"r")
  elif data dict['Stopbank'][aa]
    if data dict['Future EQ'][aa]
                                -- " FutEQ":
     M21FM_template = open(M21FM_path+"\\"+M21FM_FutEQ_template_down,"r")
     M21FM template = open(M21FM path+"\\"+M21FM template down,"r")
  M21FM template.seek(0)
```

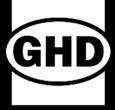

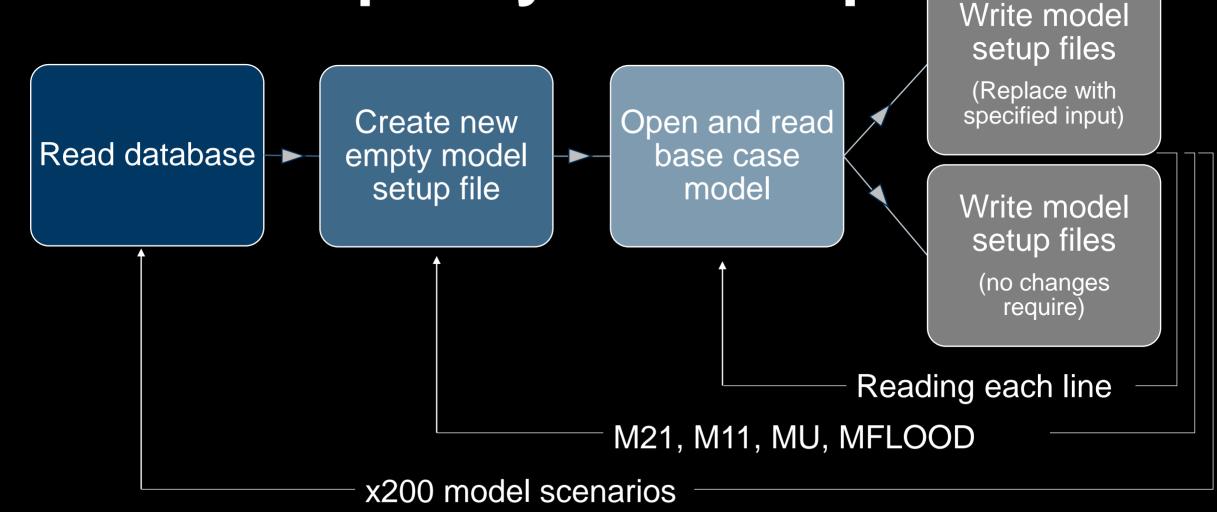

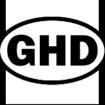

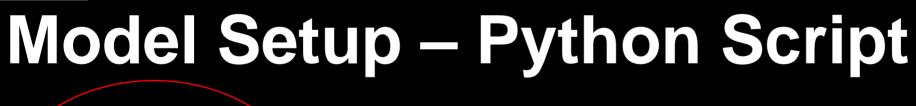

Write model setup files (Replace with specified input) Open and read Create new Read database empty model base case setup file model Write model setup files (no changes require) Reading each line M21, M11, MU, MFLOOD x200 model scenarios

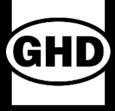

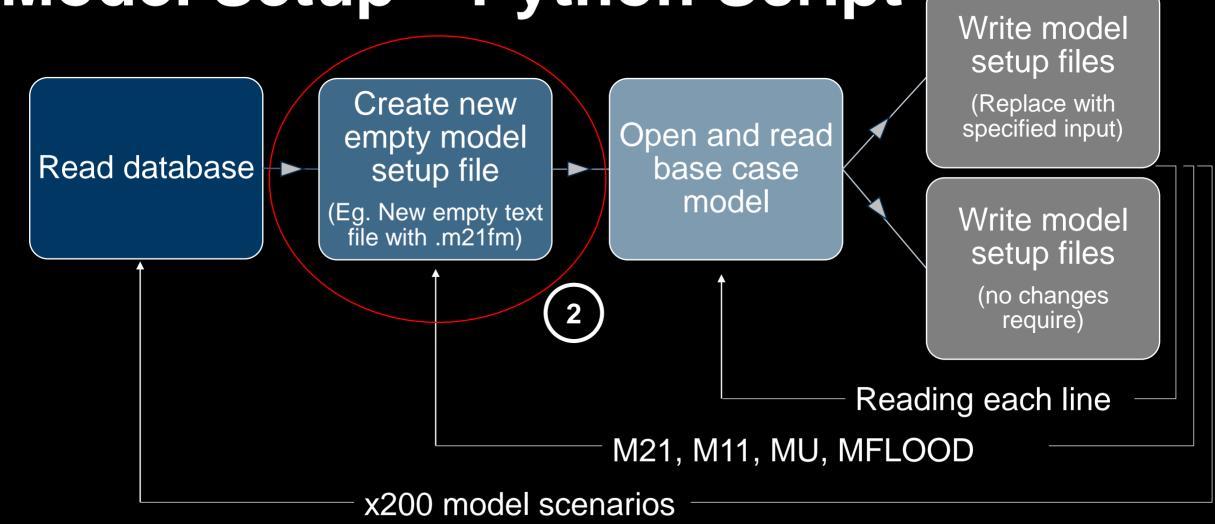

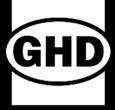

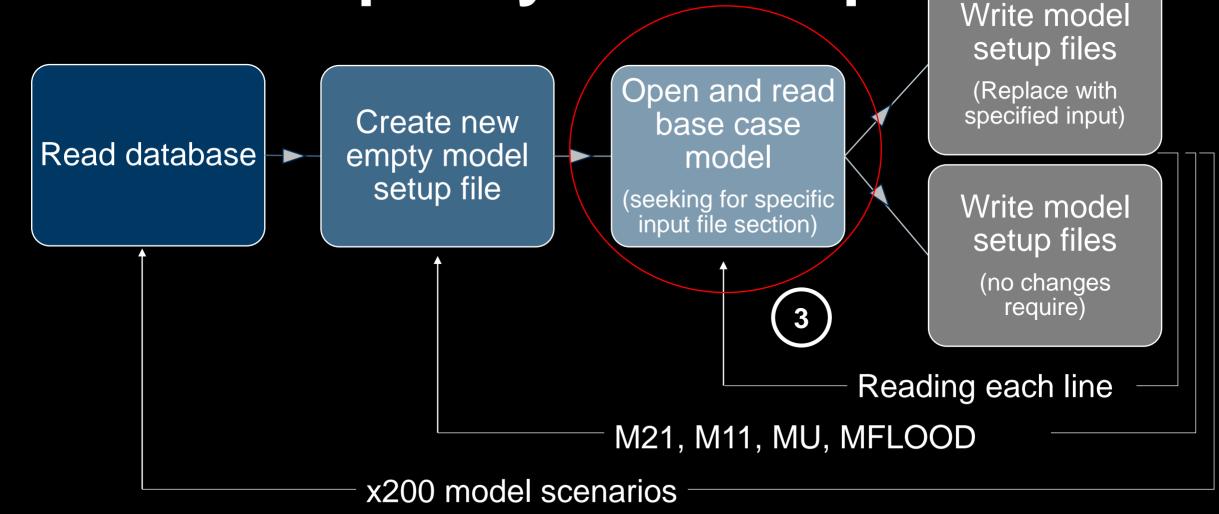

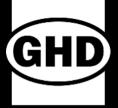

Write model setup files (Replace with specified input) Open and read Create new Read database empty model base case setup file model Write model setup files (no changes require) Reading each line M21, M11, MU, MFLOOD x200 model scenarios

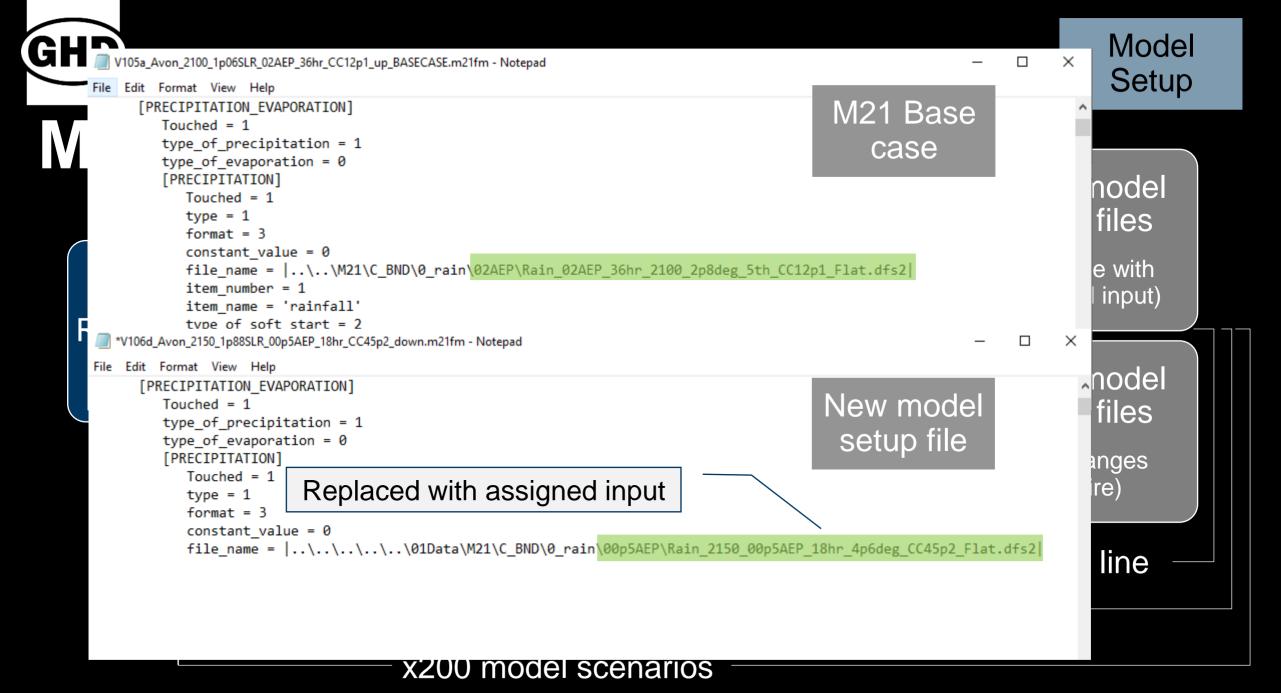

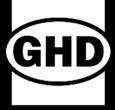

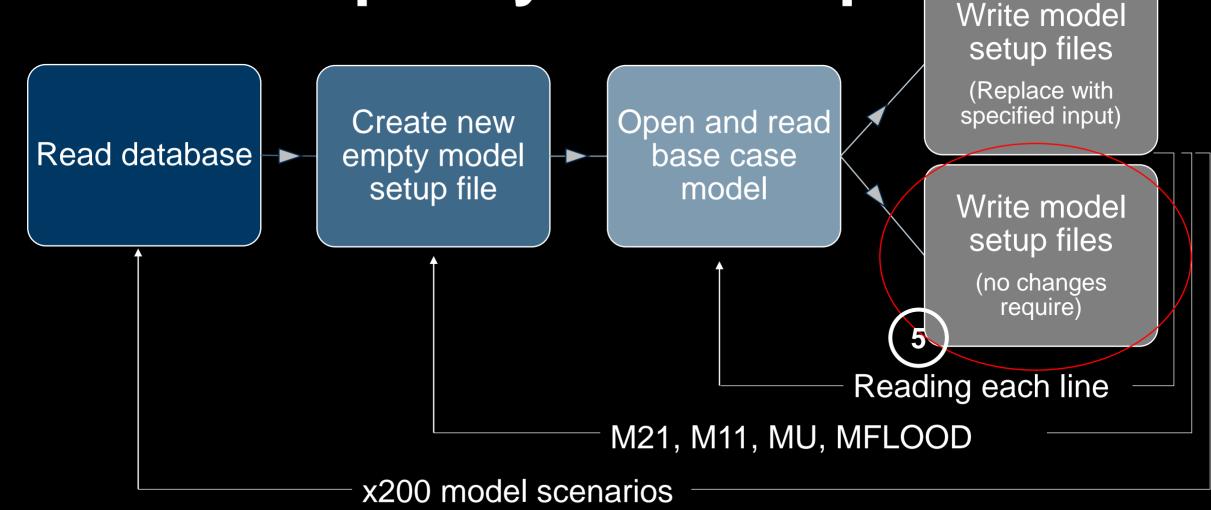

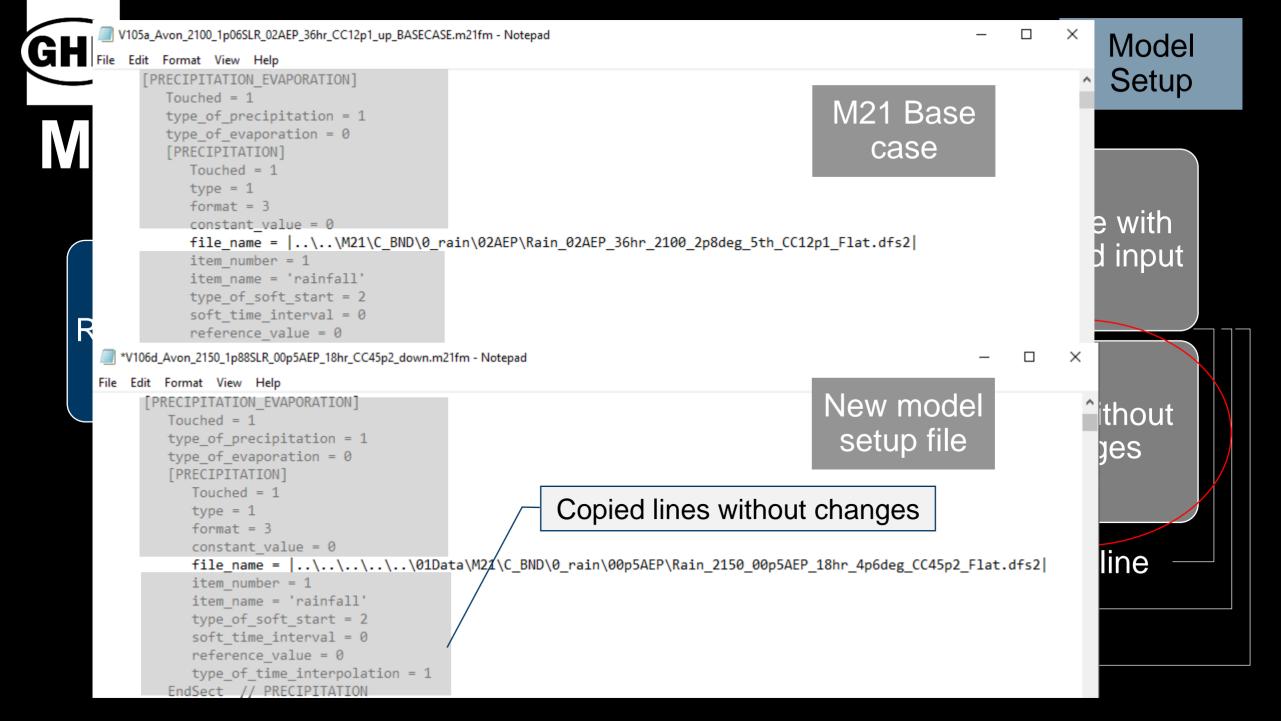

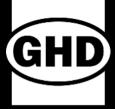

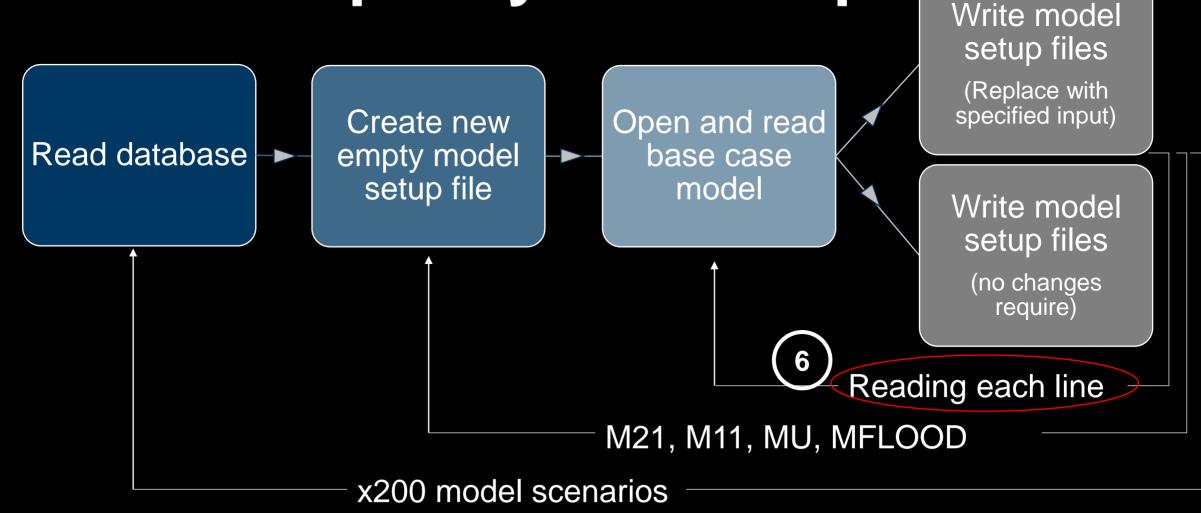

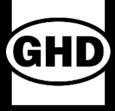

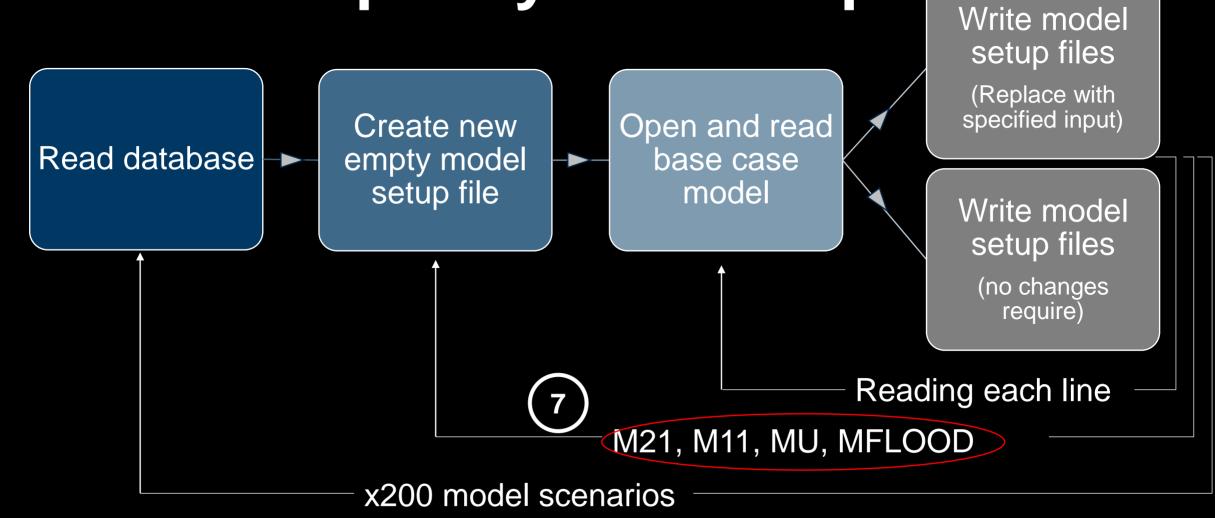

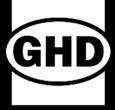

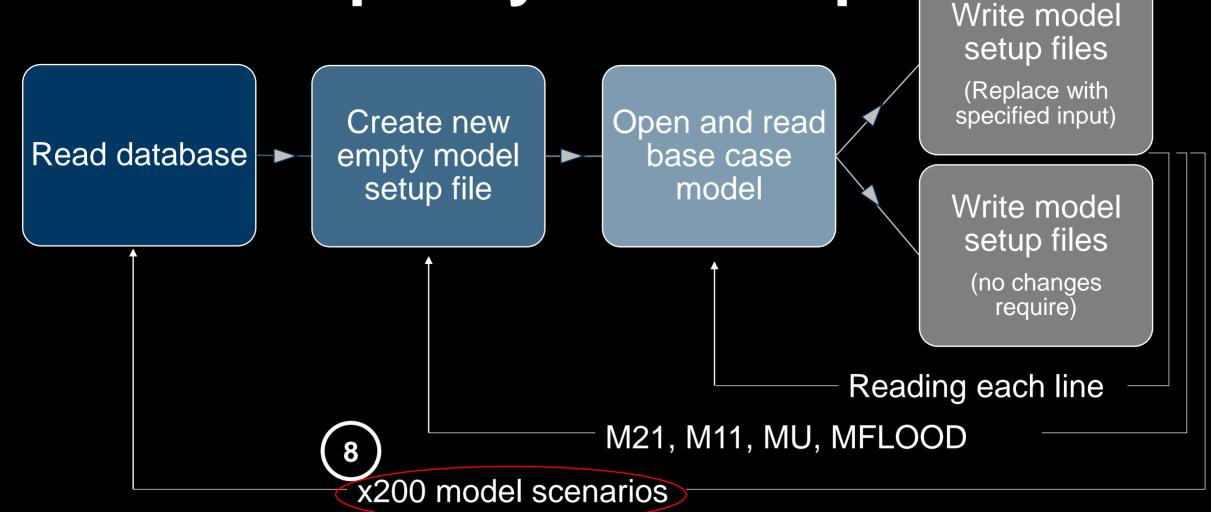

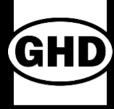

- Setup the model setups files in a short time
- Automated process can reduce the risk of human errors

```
V106 12506449 Avon Gor2018 RORB Local X Drive.pv
##########M21FM file generator loop
********************
for aa in range(0, numberofrun-1):
  print "Check M21 existence".aa
  ********
  newpath=r'X:\12506449 MH\AVON\02Setup\{}\{}\{}\M21'.format(data dict['Model Scenario'][aa],data dict['Total AEP
  if not os.path.exists(newpath):
    os.makedirs(newpath)
    print "Creating M21 setup"
    print newpath," EXIST"
    raise SystemExit("File exist")
  results path=r'X: \\12506449\_MH\AVON\03Reslt\{}\{}\M21'.format(data\_dict['Model Scenario'][aa], data dict['Total]]
  if not os.path.exists(resultspath):
    os.makedirs(resultspath)
  newM21FM=open(newpath+"\\"+data dict["M21:M21FM file name"][aa],"w")
  if data dict['Stopbank'][aa]
    if data dict['Future EQ'][aa] == " FutEQ":
      M21FM template = open(M21FM path+"\\"+M21FM FutEQ template up,"r")
    else:
      M21FM template = open(M21FM path+"\\"+M21FM template up,"r")
  elif data dict['Stopbank'][aa]
    if data dict['Future EQ'][aa]
                                   " FutEQ":
      M21FM template = open(M21FM path+"\\"+M21FM FutEO template down,"r")
      M21FM template = open(M21FM path+"\\"+M21FM template down,"r")
  M21FM template.seek(0)
```

#### **Automation Tools - Model Runs & Model Runs Status Check**

- Python scripting
- Excel spreadsheet
- Batch file
- DHI tools
- Visual Basics
- ArcPy
- ArcGIS Model Builder

Model Run

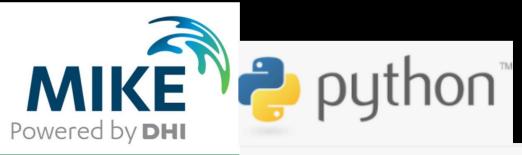

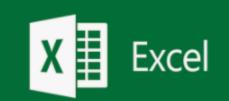

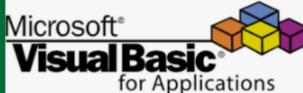

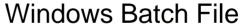

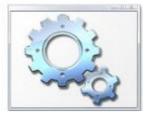

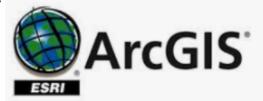

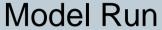

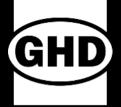

- Text file with .bat extension
- Load programs
- Run multiple processes
- Perform repetitive tasks
- Multiple commands and run them in sequence

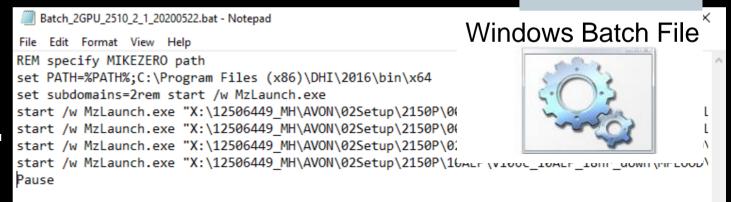

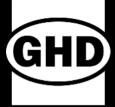

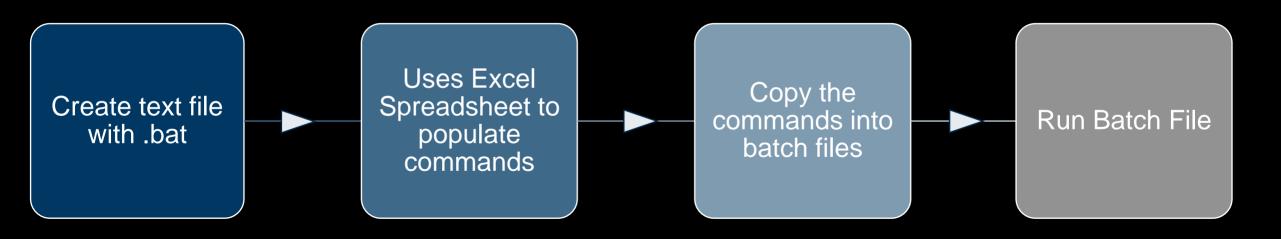

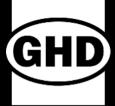

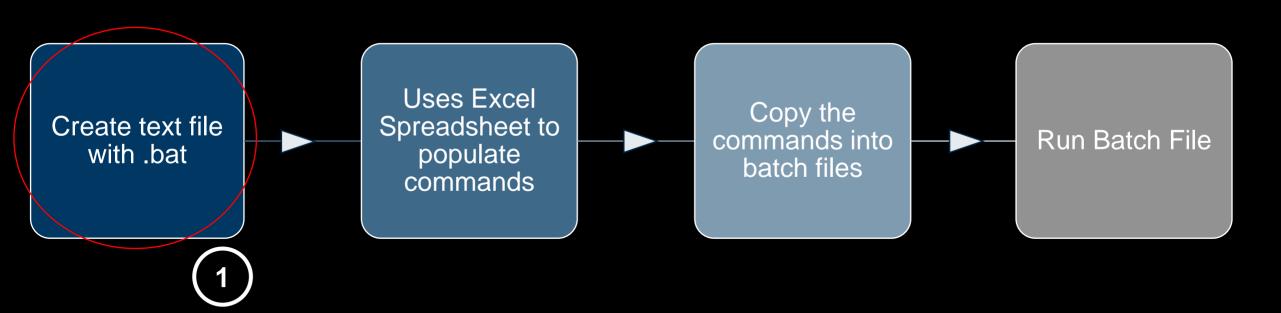

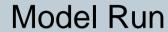

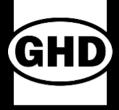

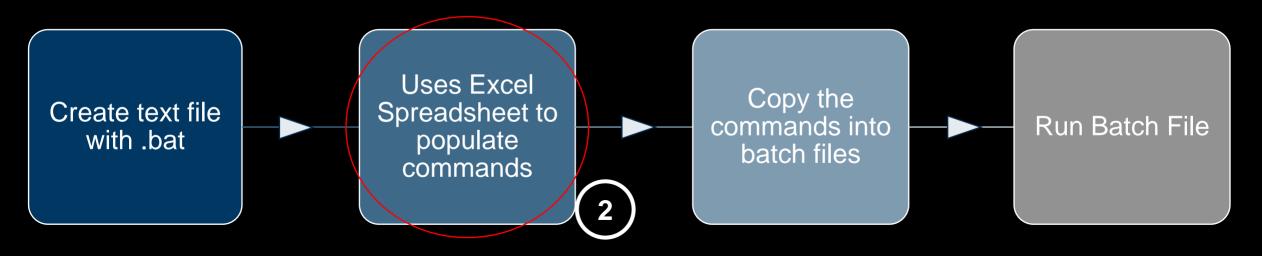

Batch\_Run\_Command

start Iw MzLaunch.exe "X:\12506449\_MH\AVON\02Setup\2150\00p5AEP\V106d\_00p5AEP\_18hr\_down\MFLOOD\V106d\_Avon\_2150\_1p88SLR\_00p5AEP\_18hr\_CC45p2\_down.couple" -gpu 2 -x start Iw MzLaunch.exe "X:\12506449\_MH\AVON\02Setup\2150P\00p5AEP\V106d\_05AEP\_18hr\_down\MFLOOD\V106d\_Avon\_2150P\_2p4SLR\_05AEP\_18hr\_CC44p8\_down.couple" -gpu 2 -x start Iw MzLaunch.exe "X:\12506449\_MH\AVON\02Setup\2150P\00p5AEP\V106d\_00p5AEP\09hr\_down\MFLOOD\V106d\_Avon\_2150P\_2p4SLR\_00p5AEP\_09hr\_CC56p0\_down.couple" -gpu 2 -x start Iw MzLaunch.exe "X:\12506449\_MH\AVON\02Setup\2150P\00p5AEP\V106d\_00p5AEP\_36hr\_down\MFLOOD\V106d\_Avon\_2150P\_2p4SLR\_00p5AEP\_36hr\_CC41p8\_down.couple" -gpu 2 -x start Iw MzLaunch.exe "X:\12506443\_MH\AVON\02Setup\2150P\00p5AEP\V106d\_00p5AEP\03hr\_down\MFLOOD\V106d\_Avon\_2150P\_2p4SLR\_00p5AEP\_36hr\_CC41p8\_down.couple" -gpu 2 -x start Iw MzLaunch.exe "X:\11506449\_MH\AVON\02Setup\2150P\00p5AEP\V106d\_00p5AEP\03hr\_down\MFLOOD\V106d\_Avon\_2150P\_2p4SLR\_00p5AEP\_03hr\_CC64p8\_down.couple" -gpu 2 -x start Iw MzLaunch.exe "X:\11506449\_MH\AVON\02Setup\2150P\00p5AEP\V106d\_00p5AEP\V106d\_00p5AEP\00p5AEP\

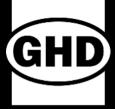

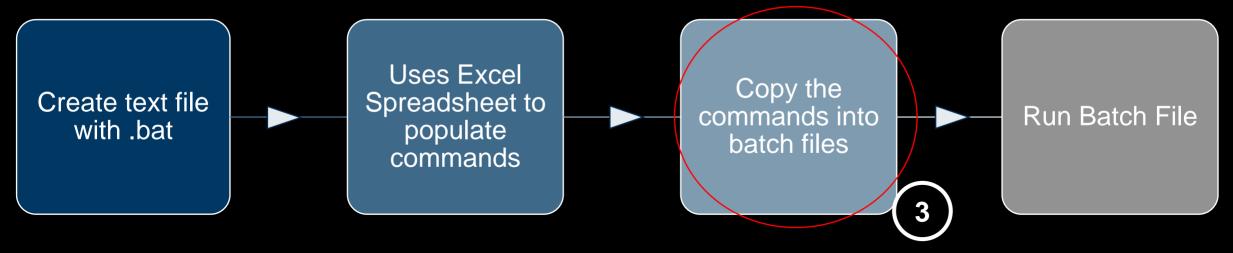

```
*Batch_2GPU_2510_1.bat - Notepad

File Edit Format View Help

set PATH=%PATH%;C:\Program Files (x86)\DHI\2016\bin\x64

start /w MzLaunch.exe "X:\12506449_MH\AVON\02Setup\2150P\02AEP\V106d_02AEP_09hr_down\MFLOOD\V106d_Avon_2150P_2p4SLR_02AEP_09hr_CC53p0_down.couple" -gpu 2 -x

start /w MzLaunch.exe "X:\12506449_MH\AVON\02Setup\2150P\10AEP\V106d_10AEP_18hr_down\MFLOOD\V106d_Avon_2150P_2p4SLR_10AEP_18hr_CC44p0_down.couple" -gpu 2 -x

start /w MzLaunch.exe "X:\12506449_MH\AVON\02Setup\2150P\02AEP\V106d_02AEP\V106d_02AEP_18hr_down\MFLOOD\V106d_Avon_2150P_2p4SLR_02AEP_18hr_CC45p8_down.couple" -gpu 2 -x

start /w MzLaunch.exe "X:\12506449_MH\AVON\02Setup\2150P\02AEP\V106d_02AEP\V106d_02AEP_18hr_down\MFLOOD\V106d_Avon_2150P_2p4SLR_02AEP_18hr_CC45p8_down.couple" -gpu 2 -x
```

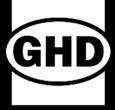

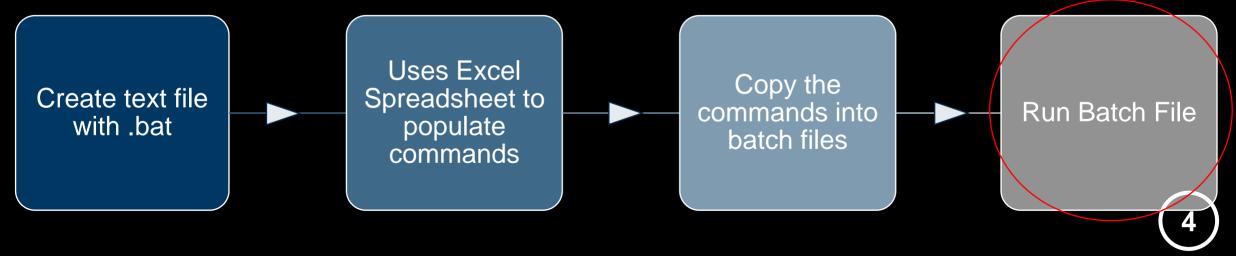

```
*Batch_2GPU_2510_1.bat - Notepad

File Edit Format View Help

set PATH=%PATH%; C:\Program Files (x86)\DHI\2016\bin\x64

start /w MzLaunch.exe "X:\12506449_MH\AVON\02Setup\2150P\02AEP\V106d_02AEP_09hr_down\MFLO0D\V106d_Avon_2150P_2p4SLR_02AEP_09hr_CC53p0_down.couple" -gpu 2 -x

start /w MzLaunch.exe "X:\12506449_MH\AVON\02Setup\2150P\10AEP\V106d_10AEP_18hr_down\MFLO0D\V106d_Avon_2150P_2p4SLR_10AEP_18hr_CC44p0_down.couple" -gpu 2 -x

start /w MzLaunch.exe "X:\12506449_MH\AVON\02Setup\2150P\02AEP\V106d_02AEP_18hr_down\MFLO0D\V106d_Avon_2150P_2p4SLR_02AEP_18hr_CC45p8_down.couple" -gpu 2 -x

start /w MzLaunch.exe "X:\12506449_MH\AVON\02Setup\2150P\02AEP\V106d_02AEP_18hr_down\MFLO0D\V106d_Avon_2150P_2p4SLR_02AEP_18hr_CC45p8_down.couple" -gpu 2 -x
```

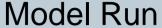

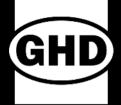

- Normally used in excel to write macros
- Can be used to automate a series of manual operations

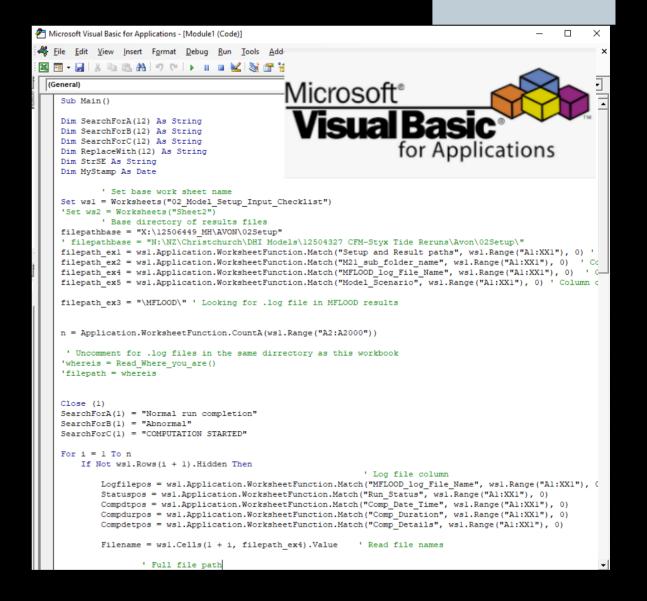

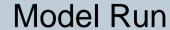

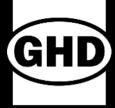

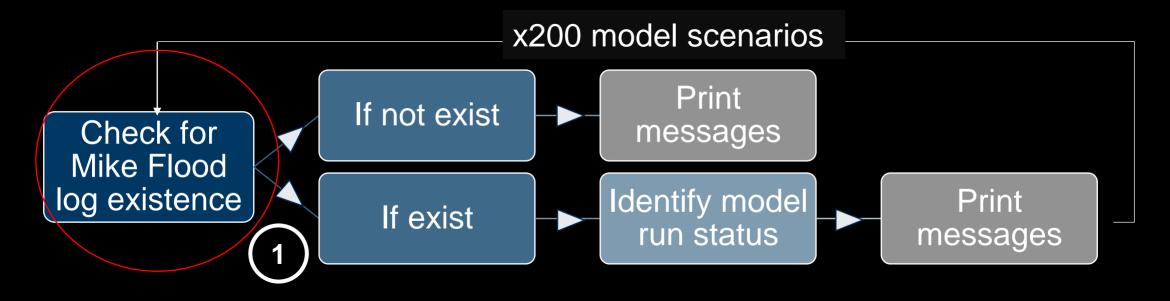

| Setup and Result filenames                      | Run_Status Run Check | Comp_Date_Time   | Comp_Duration | Comp_Details                                                                    |
|-------------------------------------------------|----------------------|------------------|---------------|---------------------------------------------------------------------------------|
| V106_Avon_2020_0SLR_00p5AEP_36hr_down           | ABNORMAL COMP.       | 14/04/2020 11:22 | 2:25          | Abnormal completion; An error occurred during the River model calculation.      |
| V106_Avon_2100_1p06SLR_00p5AEP_03hr_CC36p8_down | ABNORMAL COMP.       | 10/04/2020 12:16 | 0:56          | Abnormal run completion; An error occurred during the Urban model calculation.; |
| V106_Avon_2020_0SLR_00p5AEP_03hr_down           | DONE                 | 14/04/2020 17:56 | 5:09          | Normal run completion; ;                                                        |
| V106_Avon_2020_0SLR_00p5AEP_09hr_down           | LOG NOT FOUND        |                  |               |                                                                                 |
| V106_Avon_2020_0SLR_00p5AEP_18hr_down           | LOG FOUND            |                  |               | ======;;                                                                        |

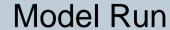

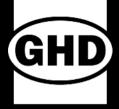

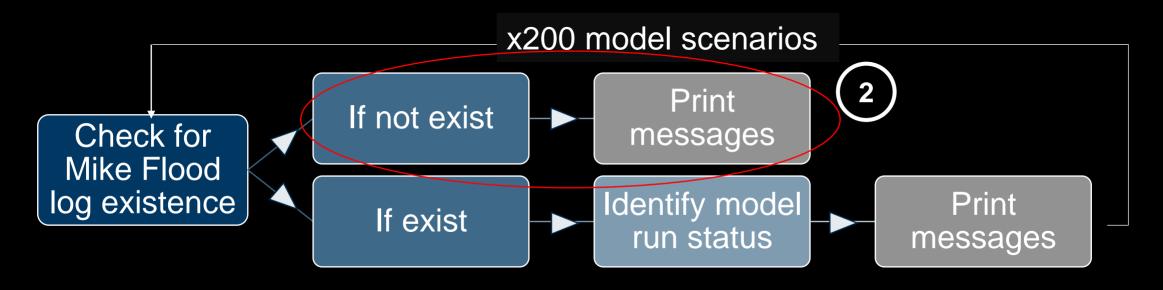

| Setup and Result filenames                      | Ru  | n_Status<br>Run Check | Comp_Date_Time   | Comp_Duration | Comp_Details                                                                    |
|-------------------------------------------------|-----|-----------------------|------------------|---------------|---------------------------------------------------------------------------------|
| V106_Avon_2020_0SLR_00p5AEP_36hr_down           | ABI | NORMAL COMP.          | 14/04/2020 11:22 | 2:25          | Abnormal completion; An error occurred during the River model calculation.      |
| V106_Avon_2100_1p06SLR_00p5AEP_03hr_CC36p8_down | ABI | NORMAL COMP.          | 10/04/2020 12:16 | 0:56          | Abnormal run completion; An error occurred during the Urban model calculation.; |
| V106_Avon_2020_0SLR_00p5AEP_03hr_down           | DO  | NE                    | 14/34/2020 17:56 | 5:09          | Normal run completion; ;                                                        |
| V106_Avon_2020_0SLR_00p5AEP_09hr_down           | LOG | NOT FOUND             | (2)              |               |                                                                                 |
| V106_Avon_2020_0SLR_00p5AEP_18hr_down           | LOG | FOUND                 |                  |               | =======;;                                                                       |

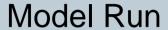

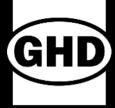

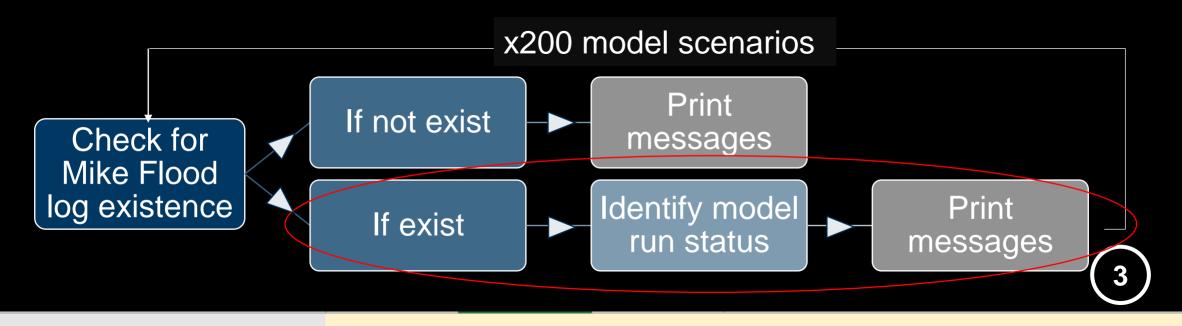

| Setup and Result filenames                      | Run_Status     | Comp_Date_Time   | Comp_Duration | Comp_Details                                                                    |
|-------------------------------------------------|----------------|------------------|---------------|---------------------------------------------------------------------------------|
|                                                 | Run Check      |                  |               | 3b)                                                                             |
| V106_Avon_2020_0SLR_00p5AEP_36hr_down           | ABNORMAL COMP. | 14/04/2020 11:22 | 2:25          | Abnormal completion; An error occurred during the River model calculation.      |
| V106_Avon_2100_1p06SLR_00p5AEP_03hr_CC36p8_down | ABNORMAL COMP. | 10/04/2020 12:16 | 0:56          | Abnormal run completion; An error occurred during the Urban model calculation.; |
| V106_Avon_2020_0SLR_00p5AEP_03hr_down           | DONE           | 14/04/2020 17:56 | 5:09          | Normal run completion ( 3a                                                      |
| V106_Avon_2020_0SLR_00p5AEP_09hr_down           | LOG NOT FOUND  |                  |               | 3c                                                                              |
| V106_Avon_2020_0SLR_00p5AEP_18hr_down           | LOG FOUND      |                  |               | ===================;;                                                           |

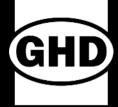

- Identify the model run progress in one click.
- Give us the opportunity to investigate model failures earlier and make model stability adjustments before the batch is completed.

| N                                               | AA             | AB                 | AC                    |                                                                                                    |
|-------------------------------------------------|----------------|--------------------|-----------------------|----------------------------------------------------------------------------------------------------|
| Setup and Result filenames                      | 15             | Comp_Date_T<br>ime | Comp<br>_Dur_<br>atic | Comp_Details                                                                                       |
| V106_Avon_2020_0SLR_00p5AEP_03hr_down           | DONE           | 14/04/2020 17:56   | 5:09                  | Normal run completion; ;                                                                           |
| V106_Avon_2020_0SLR_00p5AEP_09hr_down           | DONE           | 14/04/2020 21:54   | 12:56                 | Normal run completion; ;                                                                           |
| V106_Avon_2020_0SLR_00p5AEP_18hr_down           | DONE           | 15/04/2020 6:19    | 21:21                 | Normal run completion; ;                                                                           |
| V106_Avon_2020_0SLR_05AEP_18hrT_down            | DONE           | 15/04/2020 3:47    | 18:50                 | Normal run completion; ;                                                                           |
| V106_Avon_2020_0SLR_00p5AEP_36hr_down           | ABNORMAL COMP. | 14/04/2020 11:22   | 2:25                  | Abnormal completion; An error occurred during the River model calculation.; Illegal storage access |
| V106_Avon_2060_0p45SLR_00p5AEP_03hr_CC18p2_down | ABNORMAL COMP. | 11/04/2020 0:40    | 0:29                  | Abnormal completion; An error occurred during the River model calculation.; Illegal storage access |
| V106_Avon_2060_0p45SLR_00p5AEP_09hr_CC15p7_down | DONE           | 10/04/2020 5:16    | 10:30                 | Normal run completion; ;                                                                           |
| V106_Avon_2060_0p45SLR_00p5AEP_18hr_CC13p7_down | DONE           | 11/04/2020 0:11    | 18:54                 | Normal run completion; ;                                                                           |
| V106_Avon_2060_0p45SLR_05AEP_18hrT_CC12p5_down  | DONE           | 13/04/2020 3:49    | 18:31                 | Normal run completion; ;                                                                           |
| V106_Avon_2060_0p45SLR_00p5AEP_36hr_CC11p7_down | DONE           | 12/04/2020 9:18    | 8:37                  | Normal run completion; ;                                                                           |
| V106_Avon_2100_1p06SLR_00p5AEP_03hr_CC36p8_down | ABNORMAL COMP. | 10/04/2020 12:16   | 0:56                  | Abnormal run completion; An error occurred during the Urban model calculation.;                    |
| V106_Avon_2100_1p06SLR_00p5AEP_09hr_CC31p8_down | ABNORMAL COMP. | 10/04/2020 13:00   | 0:43                  | Abnormal run completion; An error occurred during the Urban model calculation.;                    |
| V106_Avon_2100_1p06SLR_05AEP_18hrT_CC25p4_down  | DONE           | 12/04/2020 17:42   | 19:00                 | Normal run completion; ;                                                                           |
| V106_Avon_2100_1p06SLR_00p5AEP_36hr_CC23p7_down | DONE           | 11/04/2020 22:41   | 9:40                  | Normal run completion; ;                                                                           |
| V106_Avon_2100_1p06SLR_00p5AEP_18hr_CC27p7_down | ABNORMAL COMP. | 10/04/2020 11:19   | 18:29                 | Abnormal completion; An error occurred during the River model calculation.; Illegal storage access |
| V106_Avon_2150P_2p4SLR_10AEP_18hr_CC44p0_down   | ABNORMAL COMP. | 9/04/2020 18:00    | 0:32                  | Abnormal completion; An error occurred during the River model calculation.; Illegal storage access |
| V106_Avon_2150P_2p4SLR_10AEP_03hr_CC60p8_down   | ABNORMAL COMP. | 10/04/2020 1:19    | 0:48                  | Abnormal run completion; An error occurred during the Urban model calculation.;                    |
| V106_Avon_2150P_2p4SLR_10AEP_09hr_CC50p8_down   | ABNORMAL COMP. | 10/04/2020 0:30    | 6:28                  | Abnormal completion; An error occurred during the River model calculation.; Illegal storage access |

### **Automation Tools - Result Post Process**

- Python scripting
- Excel spreadsheet
- Batch file
- DHI tools
- Visual Basics
- ArcPy
- ArcGIS Model Builder

Result Process

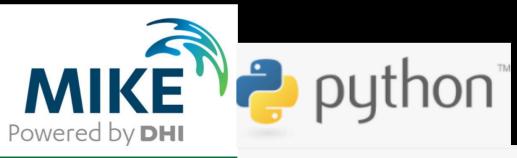

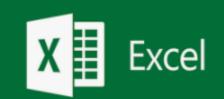

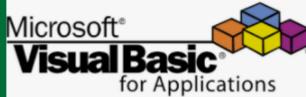

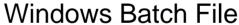

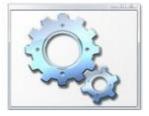

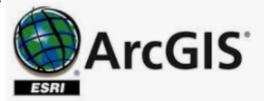

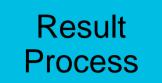

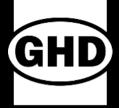

Result Post Process – Max of Max & Critical Durations

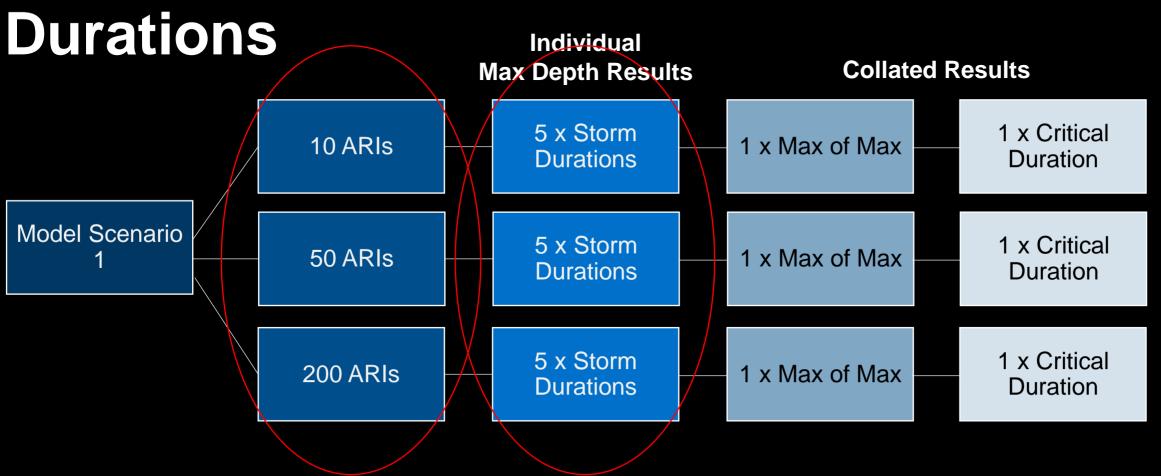

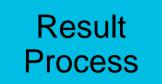

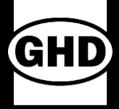

### Result Post Process – Max of Max & Critical Durations

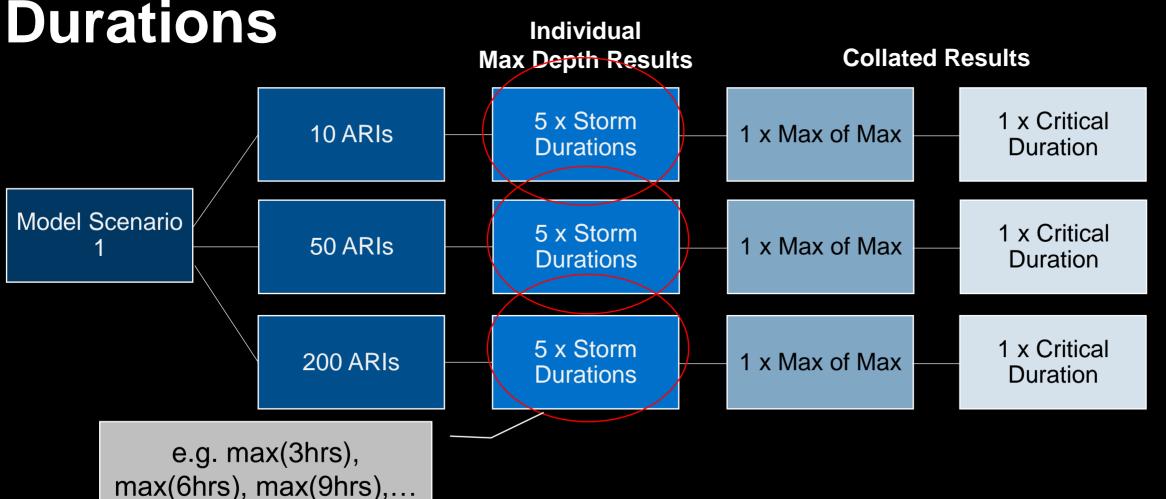

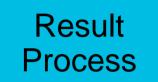

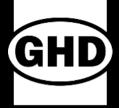

## Result Post Process – Max of Max & Critical Durations Individual

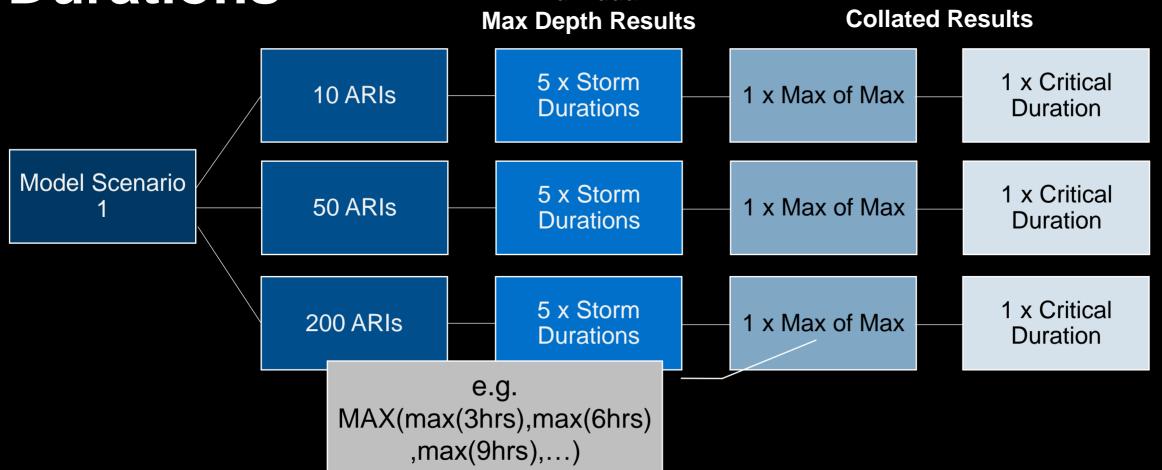

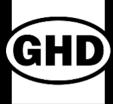

#### MAX OF MAX FLOOD DEPTH RESULT

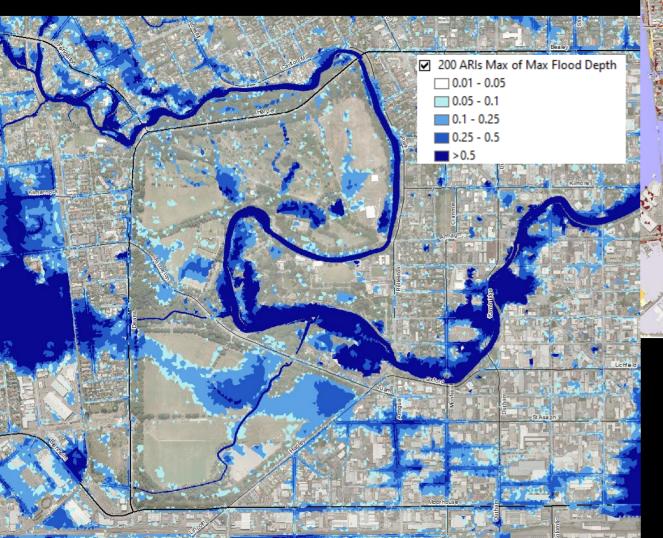

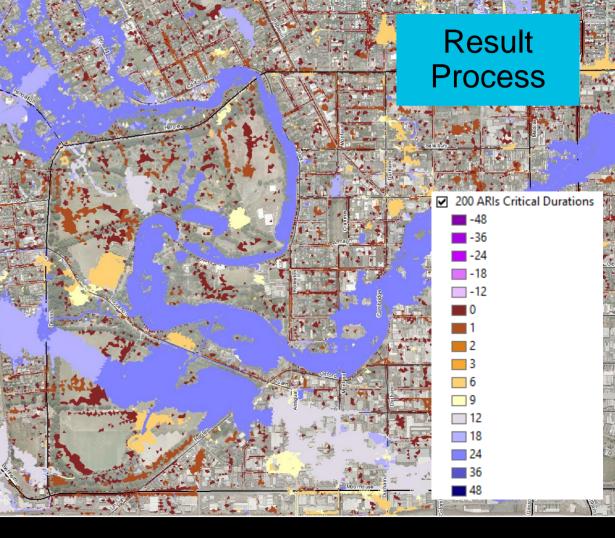

CRITICAL DURATION 

RESULT

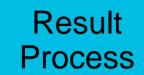

### GHD

# Automation Tools - Result Post Process Online Online

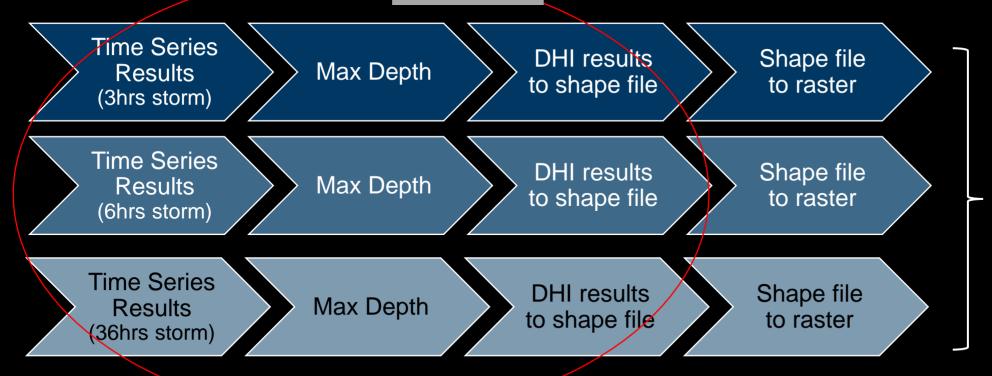

Max of Max

**Critical Duration** 

**x50 Collate Results** 

x200 Individual Results

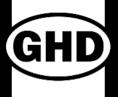

#### **Automation Tools - Result Post**

```
Max Stat Master.pfs - Notepad
                                                                                                      DFSU To SHP Master.pfs - Notepad
File Edit Format View Help
                                                                                                      File Edit Format View Help
               . 2017-05-11 10:32:7
                                                                                                     // Created
                                                                                                                     : 2017-07-5 17:32:16
               : C:\Program Files (x86)\DHI\2016\bin\x64\pfs2004.dll
                                                                                                                     : C:\Program Files (x86)\DHI\2016\bin\x64\pfs2004.dll
// PES version : Nov 16 2016 19:57:46
                                                                                                     // PES version : Nov 16 2016 19:57:46
 DataStatisticsFM1
                                                                                                       Mike2Shn]
  [INPUT]
                                                                                                        CLSID = '{6B2982F8-537F-454E-83CD-D4648B7B6369}'
     file name = |fileinputname.dfsu|
                                                                                                         TypeName = 'Mike2Shp'
   EndSect // INPUT
                                                                                                        CREATEDTIME = '2017-07-05T17:24:05'
                                                                                                        MODIFIEDTIME = '2017-07-05T17:25:24'
   [OUTPUT]
                                                                                                        NOTES = ''
      file name = |fileoutputname.dfsu|
                                                                                                         [Setup]
      title = 'Max Stats Calculation'
                                                                                                            Name = 'Mike to Shp'
     item number = itemnumberselection
                                                                                                           InputFileName = |fileinputname.dfsu
      maximum = 1
                                                                                                           InputFileType = 2
      minimum = 0
                                                                                                            Items = 1
      mean = 0
                                                                                                            Xmin = 0
      exeedance = 0
                                                                                                            Xmax = 0
      exeedance level = 0
                                                                                                            Ymin = 0
      minimum exeedance level = 0
                                                                                                            Ymax = 0
      maximum exeedance level = 0
                                                                                                           TimeStens = 0
      event level = 0
                                                                                                            UTM = 'PROJCS["NZGD 2000 New Zealand Transverse Mercator", GEOGCS["GCS NZGD 2000", DATUM
      Event length = 0
                                                                                                      ["D NZGD 2000", SPHEROID["GRS 1980", 6378137.0, 298.257222101]], PRIMEM["Greenwich", 0.0], UNIT
                                                                                                      ["Degree", 0.0174532925199433]], PROJECTION["Transverse Mercator"], PARAMETER
     first step = 0
                                                                                                                                                                                                      ition
                                                                                                      ["False Easting",1600000.0],PARAMETER["False Northing",10000000.0],PARAMETER
     last step = lasttimestep
                                                                                                      ["Central_Meridian",173.0],PARAMETER["Scale Factor".0.9996],PARAMETER
   EndSect // OUTPUT
                                                                                                      ["Latitude_Of_Origin",0.0],UNIT["Meter",1.0]]'
EndSect // DataStatisticsFM
                                                                                                           GeoCoorSystem = ''
                                                                                                            GeoShortName = 'PROJCS["NZGD 2000 New Zealand Transverse Mercator".GEOGCS
                                                                                                      ["GCS NZGD 2000",DATUM["D NZGD 2000",SPHEROID["GRS 1980",6378137.0,298.257222101]],PRIMEM
                                                                                                      ["Greenwich", 0.0], UNIT["Degree", 0.0174532925199433]], PROJECTION
                                                                                                                                                                                                      esults
                                                                                                      ["Transverse Mercator"], PARAMETER["False Easting", 1600000.0], PARAMETER
                                                                                                      ["False Northing",10000000.0],PARAMETER["Central Meridian",173.0],PARAMETER
                                                                                                      ["Scale Factor", 0.9996], PARAMETER["Latitude Of Origin", 0.0], UNIT["Meter", 1.0]]
                                                                                                            OutputFileName = |fileoutputname.shp|
                                                                                                        EndSect // Setup
```

EndSect // Mike2Shp

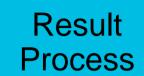

### GHD

# Automation Tools - Result Post Process

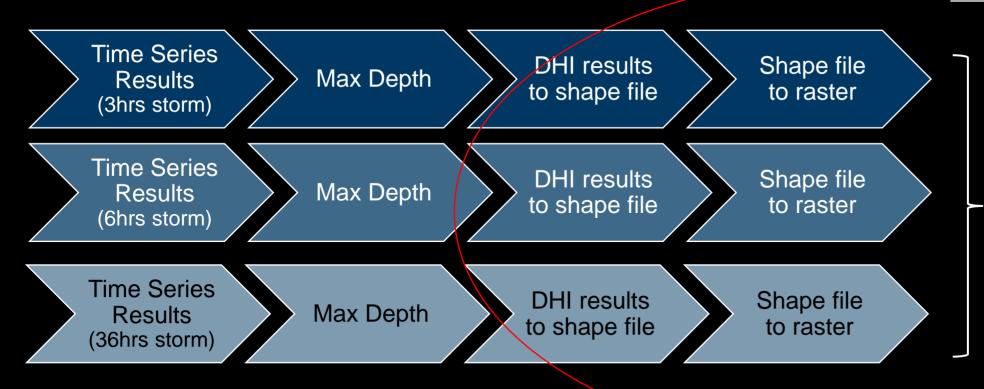

Max of Max

**Critical Duration** 

x50 Collate Results

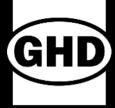

# Max of Max & Critical Duration ArcPy

- Python site package
- Geographic data analysis
- Geographic data management
- Geographic map automation

```
ccwfs 002 maxmax.pv ×
   # %%
                                                                python™
   from time import ctime
   import ccwfs 003 ga
   arcpy.SetLogHistory = True
18 def crit duration(surfs, crit dur surf, pri):
       print "\n\tDetermining Critical Duration..."
                                                                             ArcGIS
       temp ws = "in memory"
       arcpy.env.snapRaster = surfs[0].split(",")[0]
       null surfs = []
       hpos surfs = []
       sname = os.path.basename(crit dur surf)
       # prepare critical duration inputs
       input_surfs = [r.split(",")[0] for r in surfs]
       for surf in input surfs:
           null surf = os.path.join(temp ws, "IsNull {0}".format(os.path.basename(surf)))
           arcpy.gp.IsNull_sa(surf, null surf)
           null surfs.append(null surf)
           # explicitly set null value to -999.999
           dur_surf = os.path.join(temp_ws, "Con_{0}".format(os.path.basename(surf)))
           arcpy.gp.Con_sa(null_surf, -999.999, dur_surf, surf, "Value =1")
           hpos surfs.append(dur surf)
       # combined wet extent mask
       cd mask = os.path.join(temp ws, "CDMASK {0}".format(sname))
       arcpy.gp.CellStatistics sa(null surfs, cd mask, "MINIMUM", "DATA")
```

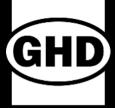

# Max of Max & Critical Duration - ArcPy

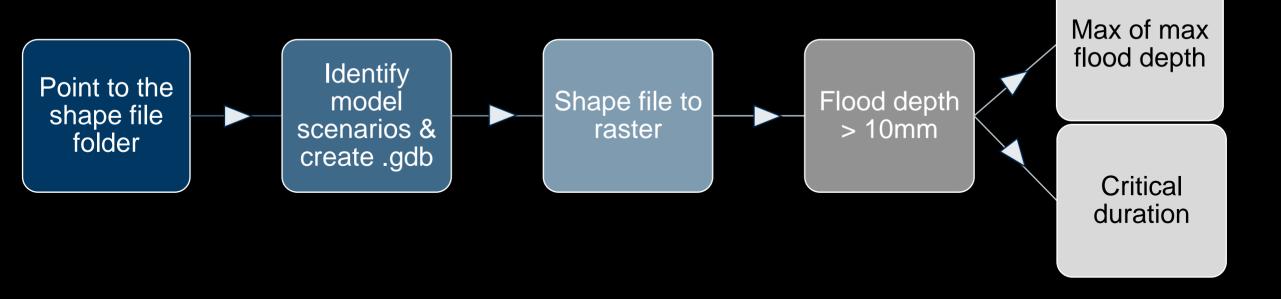

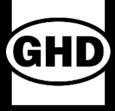

data analysis

# Max of Max & Critical Duration - ArcPy

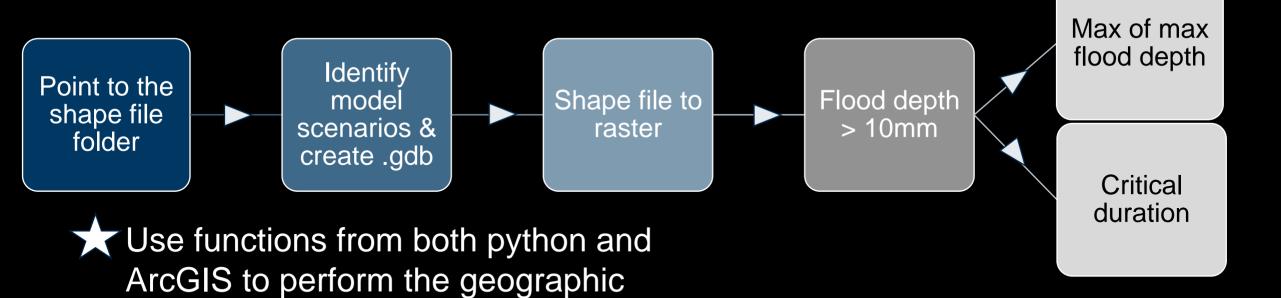

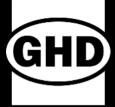

#### Input Data Generation

→ Depth to groundwater

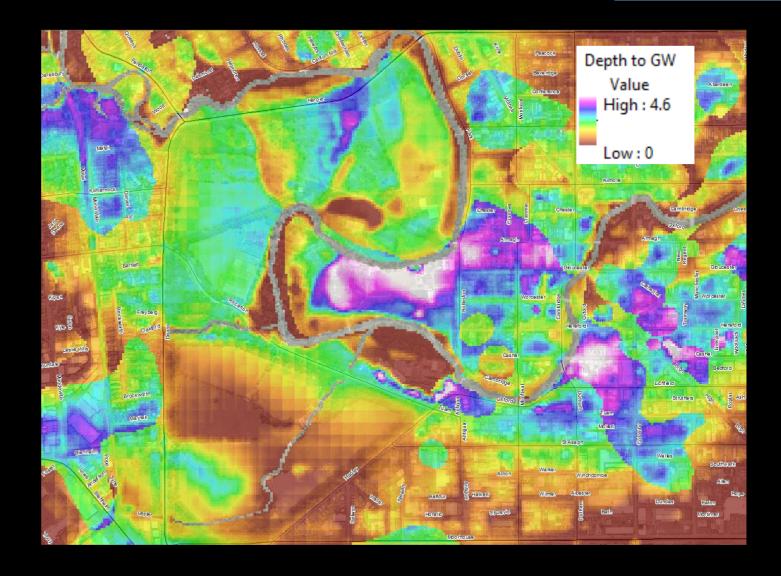

### **Automation Tools – Input Data Generation**

- Python scripting
- Excel spreadsheet
- Batch file
- DHI tools
- Visual Basics
- ArcPy
- ArcGIS Model Builder

Input Data

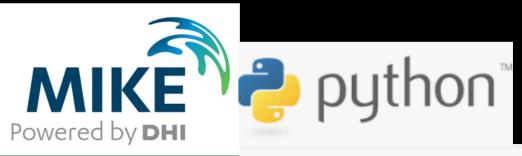

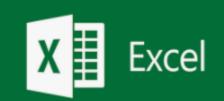

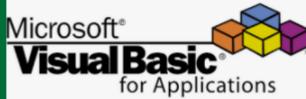

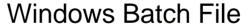

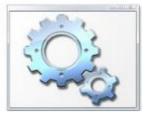

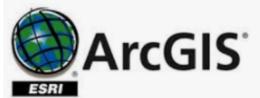

#### Input Data Generation-Model Builder

- Allow us to visualize workflow sequence in a diagram
- Chains together a series of processes and use one output from one process as the input to another process
- Make a model into a geoprocessing tool that can be shared or used in Python scripting.

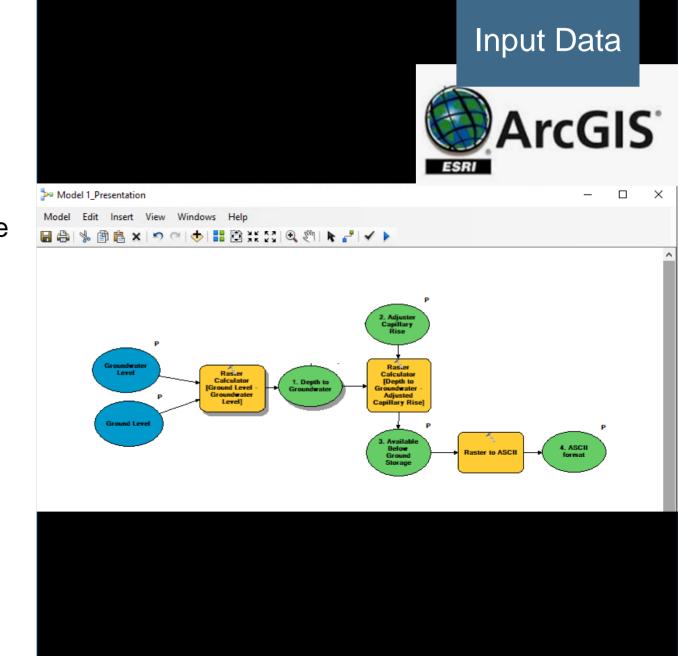

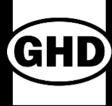

# ArcGIS model builder - Depth to Groundwater

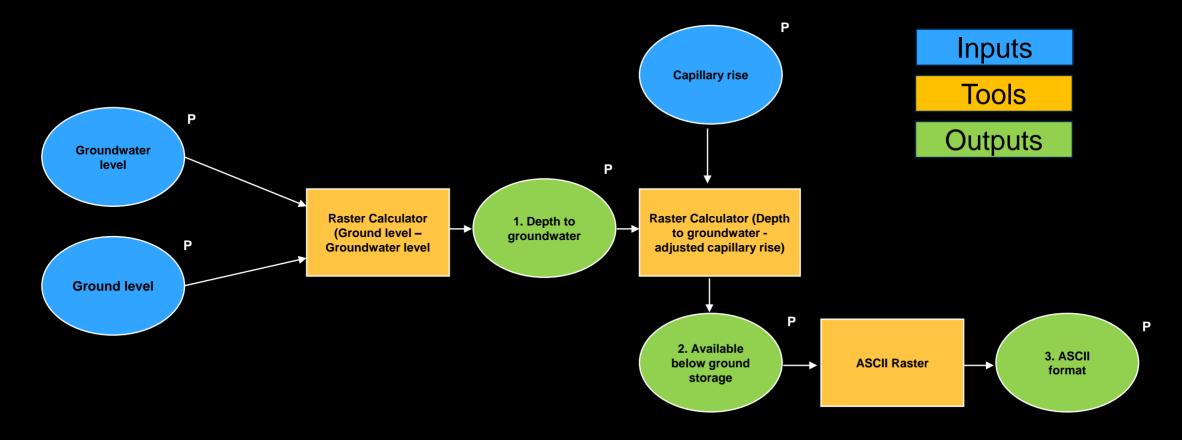

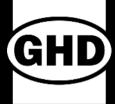

# ArcGIS model builder - Depth to Groundwater

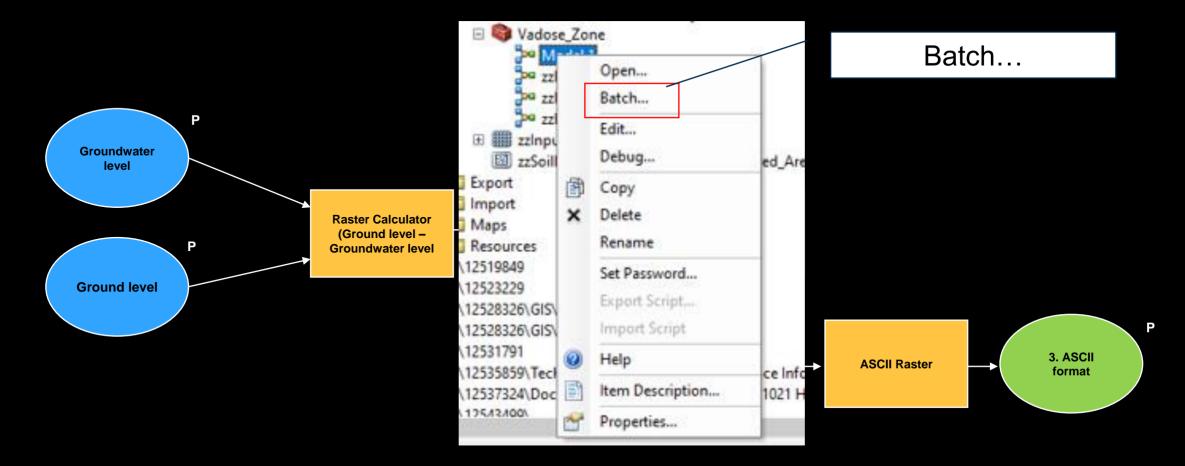

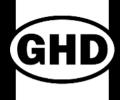

#### ArcGIS model builder - Depth to

Model 1\_Presentation

|   | Groundwater Level             | Ground Level       | Capillary Rise per Soil Type | 1. Depth to Groundwater              | 2. Adjuste       |
|---|-------------------------------|--------------------|------------------------------|--------------------------------------|------------------|
| 1 | B85ile0_00m_GWSurface_10m_CDD | A0_2100_Z_20191114 | Input_Capillary_85th         | Y:\GIS\Data\ModelBuild_ValdoseZone.g | Y:\GIS\Data\Mode |
| 2 | B85ile1_00m_GWSurface_10m_CDD | A0_2100_Z_20191114 | Input_Capillary_85th         | Y:\GIS\Data\ModelBuild_ValdoseZone.g | Y:\GIS\Data\Mode |
| 3 | B85ile1_88m_GWSurface_10m_CDD | A0_2100_Z_20191114 | Input_Capillary_85th         | Y:\GIS\Data\ModelBuild_ValdoseZone.g | Y:\GIS\Data\Mode |
| 4 | B85ile2_40m_GWSurface_10m_CDD | A0_2100_Z_20191114 | Input_Capillary_85th         | Y:\GIS\Data\ModelBuild_ValdoseZone.g | Y:\GIS\Data\Mode |

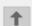

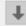

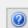

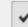

Gro

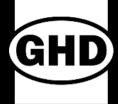

#### Conclusion

| Automation<br>Tools     | Functions                                                             |
|-------------------------|-----------------------------------------------------------------------|
| Excel<br>Spreadsheet    | To populate and store information using formulas                      |
| Python Scripting        | To read, modify & create files that are stored in a plain text format |
| Batch Files             | To execute programs                                                   |
| DHI Tools               | To carry out process within DHI programs                              |
| Visual Basics           | To automate process and return results in excel                       |
| ArcPy                   | To carry out geographic analysis                                      |
| ArcGIS Model<br>Builder | To carry out geographic analysis                                      |

- Improve productivity
- Improve efficiency
- Improve quality
- Improve consistency

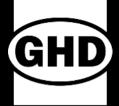

### Acknowledgment

- Christchurch City Council
- DHI

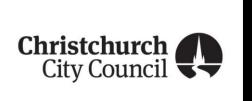

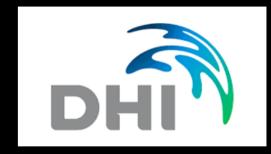

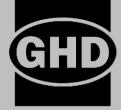

### \* Thank You

Yanni Hooi – yanni.hooi@ghd.com